## **AutoCAD and Its Applications ADVANCED** 2015

## **Exercise 11-5**

- 1. Start a new drawing and create a six-sided, truncated pyramid.
- 2. Select three vertices on the top and the corresponding vertices on the bottom.
- 3. Rotate the selected vertices 30° to produce a result similar to that shown in the following illustration.

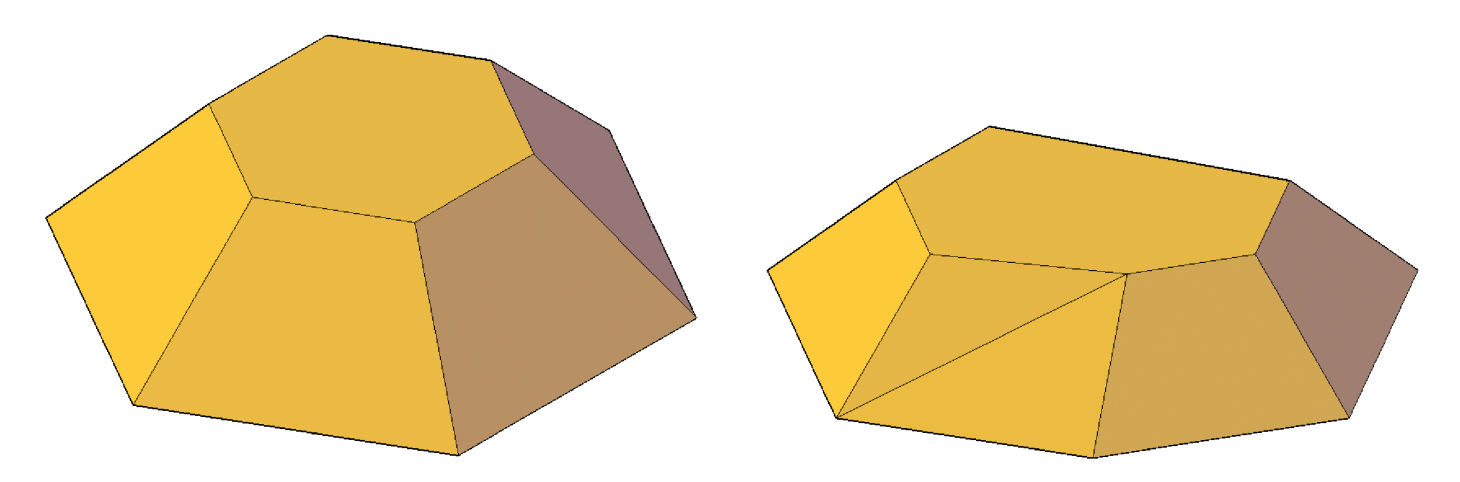

4. Save the drawing as EX11-5A and close it.

(Continued on the next page)

- 5. Open drawing EX11-4 created in Exercise 11-4. Edit the two bottom vertices on the front side of the ventilating hood to create the edited object shown in the illustration below.
- 6. Save the drawing as EX11-5B.

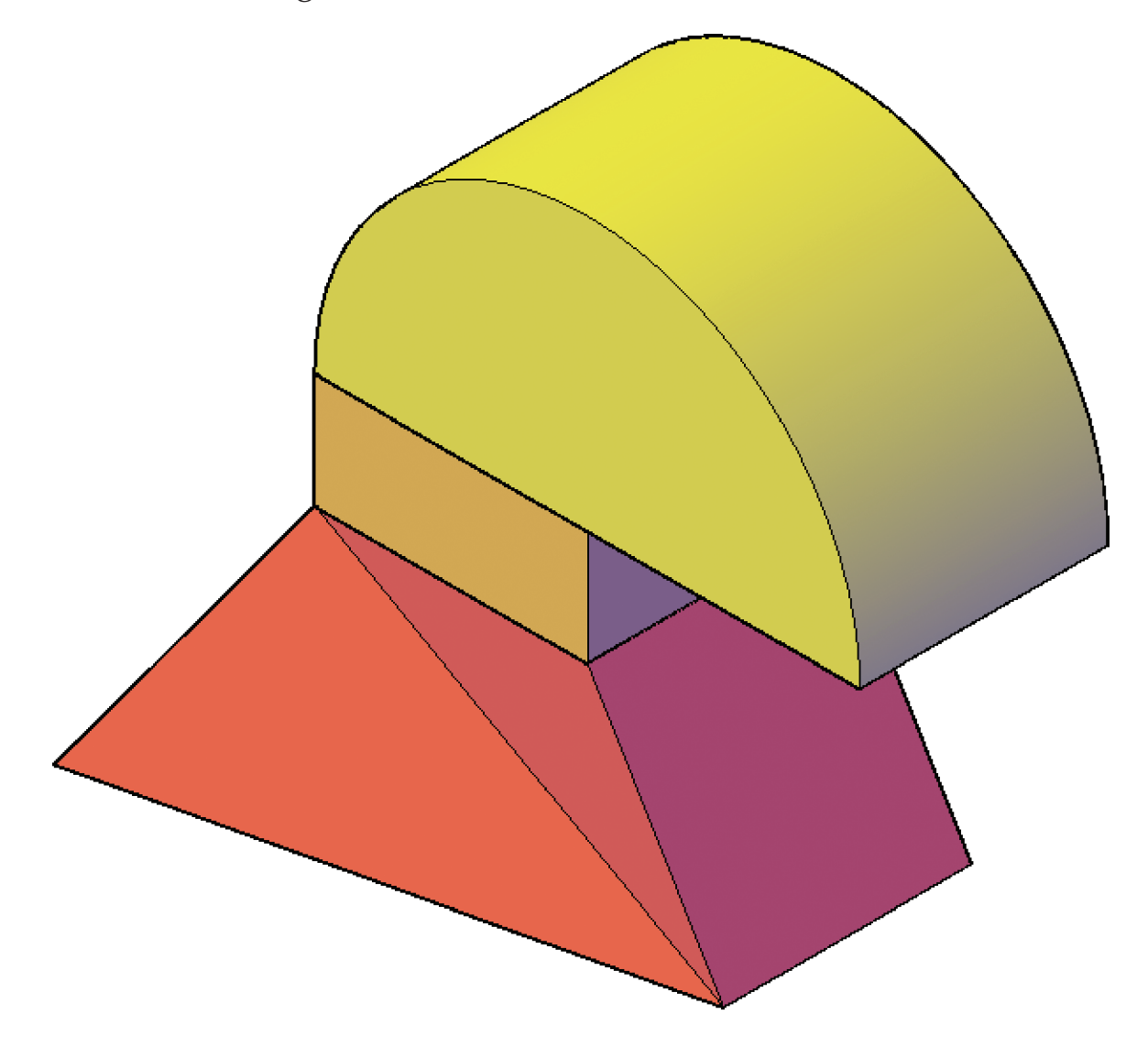